Universidade Federal do Acre Pró-reitoria de Pesquisa e pós-graduação Centro de Ciências Biológicas e da Natureza-CCBN Mestrado profissional de ensino em ciências e matemática - MPECIM

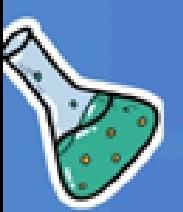

# **PIXTON**

UMA PROPOSTA DE RECURSOS<br>DIDÁTICOS PARA AULAS DE<br>CIÊNCIAS NATURAIS DO ENSINO<br>FUNDAMENTAL I<br>(PRODUTO EDUCACIONAL)

Mestranda: Irla Maria Oliveira dos Anjos Orientador: Prof. Dr. Luís Eduardo Maggi

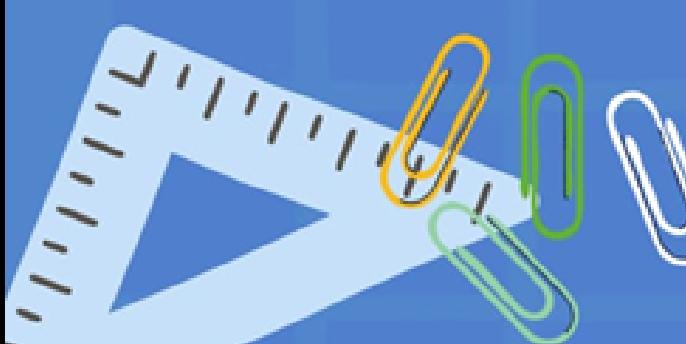

Rio Branco, Acre- Brasil 2022

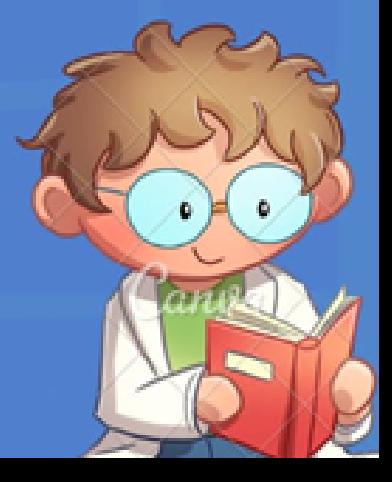

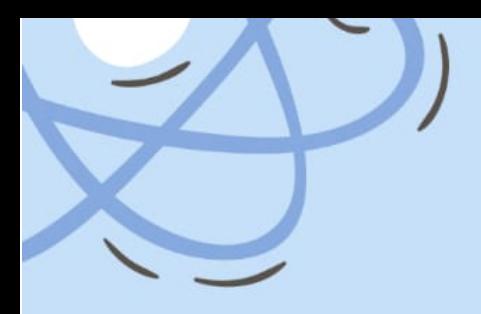

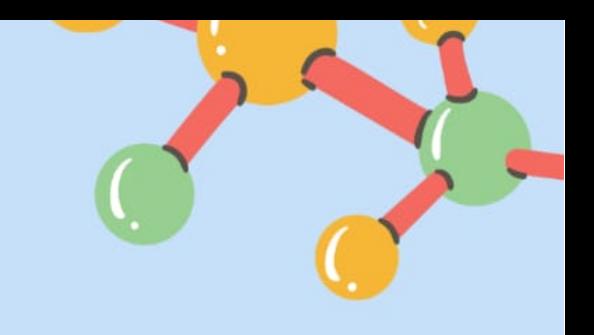

**23**

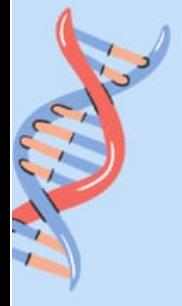

Ficha catalográfica elaborada pela Biblioteca Central da **UFAC** 

A599r Anjos, Irla Maria Oliveira dos, 1992 -

Pixton: uma proposta de recursos didáticos para aulas de ciências naturais do Ensino Fundamental I / Irla Maria Oliveira dos Anjos; orientador: Dr. Luís Eduardo Maggi. – 2022. 25 f.: il.; 30 cm.

Mestrado (Dissertação) – Universidade Federal do Acre, Programa de Pós- Graduação e Pesquisa em Mestrado Profissional em Ensino de Ciências eMatemática (MPECIM), Rio Branco, 2022. Inclui referências bibliográficas e apêndices.

1. Recursos didáticos. 2. Ciências Naturais. 3. Ensino aprendizagem. I.Maggi, Luís Eduardo (orientador). II. Título.

CDD: 510.7

Bibliotecária: Nádia Batista Vieira CRB-11º/882.

**SUMÁRIO**

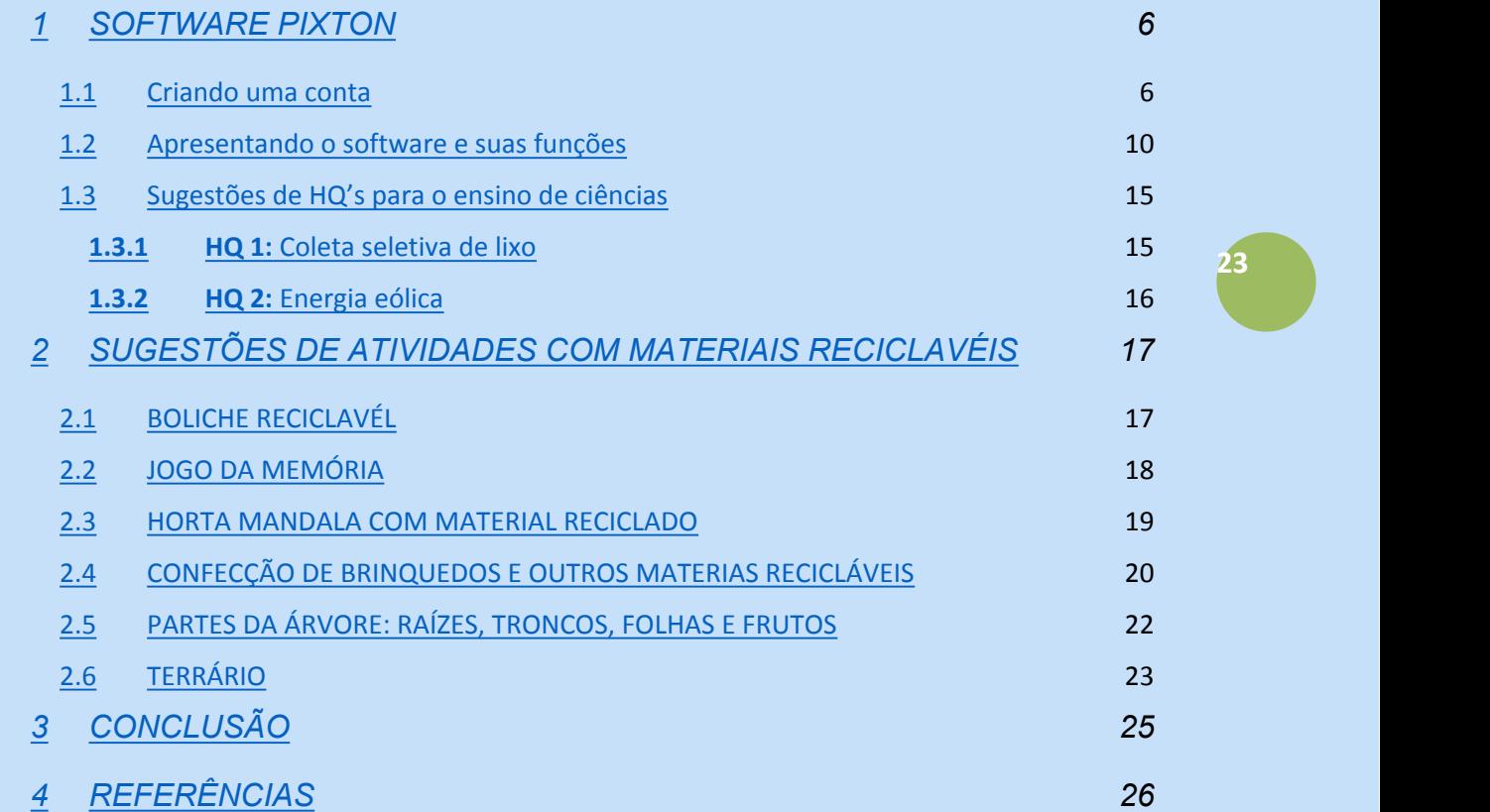

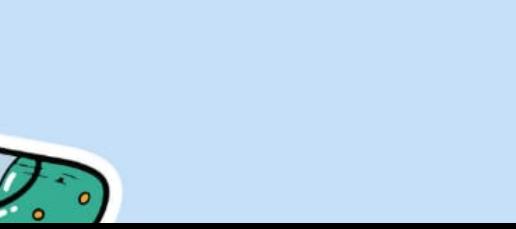

٥

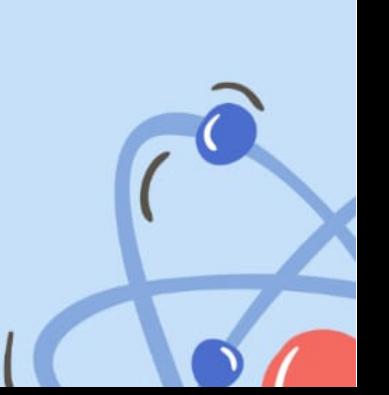

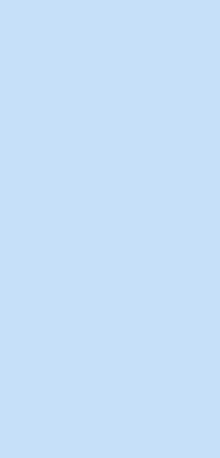

## **Apresentação**

mudanças em todas as esferas sejam econômicas, políticas, sociais, educacionais, etc. Com a pandemia em virtude da COVID-19 (corona vírus) as escolas foram obrigadas a aderirem o ensino remoto para continuarem a efetivar o ensino. E é dentro dessa perspectiva que as tecnologias têm se destacado no processo de ensino aprendizagem, visto que possibilitam aos educadores uma imensidão de recursos didáticos que podem ser encontrados na internet tornando as aulas mais interativas e atraentes para os alunos que vivem imersos no mundo tecnológico.

Caro docente, atualmente temos visto o mundo passar por diversas

Nessa perspectiva, o presente trabalho apresenta uma coletânea de recursos didáticos que podem estar auxiliando você em sala de aula a trabalhar a disciplina de Ciências. Além da sugestão de software, há também sugestões de atividades que podem serem utilizadas e criadas a partir do uso das tecnologias e recursos tradicionais como é o caso de embalagens, raízes, dentre outros.

Salientamos que este trabalho é resultado de uma pesquisa de mestrado onde foi investigado quais são os recursos didáticos utilizados pelos docentes ao trabalharem os conteúdos da estrutura curricular da disciplina de Ciências. Além dos citados pelos professores, apresentamos também outros mais atuais.

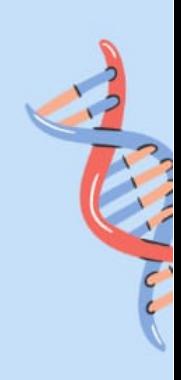

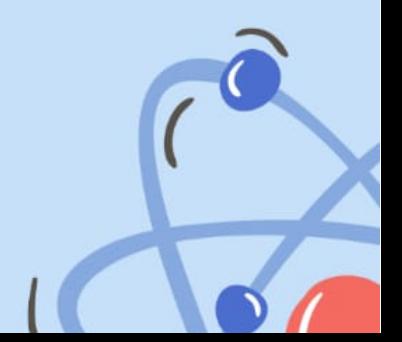

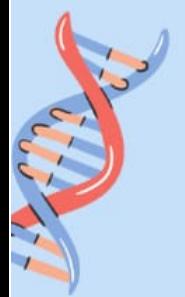

# **COLETÂNEA DE RECURSOS DIDÁTICOS PARA O ENSINO DE CIÊNCIAS**

#### **RECURSOS DIDÁTICOS TECNOLÓGICOS PARA O ENSINO DE CIÊNCIAS**

As tecnologias são um importante recurso para as nossas vidas diárias e 23 com a chegada da COVID-19, a paralisação das aulas presenciais e o redirecionamento das atividades escolares, para a forma remota, tornou-se ainda mais evidente a importância nas atividades pessoais, escolares e profissionais.

A internet, os celulares e computadores contribuíram para redução do uso da lousa e pincéis na sala de aula. Essas ferramentas se tornaram recursos indispensáveis para o ensino permitindo um maior enriquecimento da prática docente, visto as tecnologias, de acordo com Otto (2016, p. 6),

> [...] desenvolvem formas sofisticadas de comunicação e opera imediatamente com o sensível, o concreto, a imagem em movimento. O olho nunca consegue captar toda informação, então o essencial é escolhido para dar sentido ao caos e organizar a multiplicidade de sensações e dados.

**23**

É importante na aprendizagem integrar as tecnologias digitais da comunicação e informação: as audiovisuais, lúdicas, textuais, musicais.

As tecnologias a um primeiro momento são utilizadas de forma separada, hoje as integrações multifuncionais significam o processo de ensino aprendizagem.

A televisão, o vídeo, o computador, a internet, ressignificam a educação. A escola deve dar oportunidade e conhecimento para as crianças, integradas as tecnologias na aprendizagem.

Cientes dessa importância apresentamos a seguir a sugestão de recursos didáticos tecnológicos que podem ser utilizados no ensino de ciências nas salas de aulas dos anos iniciais do Ensino Fundamental. O primeiro recurso é o Pixton, ensinamos o passo-a-passo de como instalar e utilizar este aplicativo, após sugerimos outras possibilidades que também são interessantes para as atividades escolares e fechamos com diversas sugestões de recursos didáticos confeccionados com materiais recicláveis.

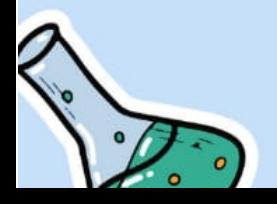

## 1 **SOFTWARE PIXTON**

A finalidade deste guia é ensinar o docente a utilizar o aplicativo Pixton.

O *software* **Pixton** é uma ferramenta online que disponibiliza algumas opções de cadastros, onde permite a criação de histórias em quadrinhos (HQ). O Pixton possui uma variedade de cenários, objetos, personagens e animações, sendo ainda possível ao usuário criar histórias distintas que podem auxiliá-lo, tornando assim as aulas mais atrativas e envolventes.

Segundo Ianesco et al. (2017, p. 109) "A história em quadrinhos é um recurso didático que pode causar efeitos positivos no quesito ensinoaprendizagem, pois auxilia o aluno a compreender melhor o conteúdo apresentado em sala de aula". Sendo assim, escolhemos o software aqui apresentado como um meio de contribuir aos docentes, permitindo aos mesmos uma maior apropriação de uma ótima ferramenta que é o Pixton. A seguir apresentamos o passo a passo para a utilização desse aplicativo.

## **1.1 Criando uma conta**

- 1. Para criar as HQ's é necessário que o usuário crie uma conta no site. Portanto, será necessário acessar o site pelo link: https://www.pixton.com.
- 2. Feito isso, o usuário irá se deparar com algumas opções de cadastro, destinado a fins pedagógicos: **educadores**, **alunos** e **pais**, e fins profissionais: **o negócio.** Como o presente trabalho é direcionado para professores, você deve clicar na opção **educadores**, e será imediatamente direcionado a página seguinte.

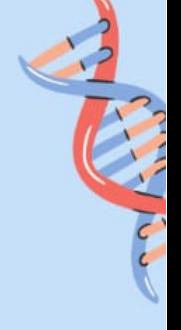

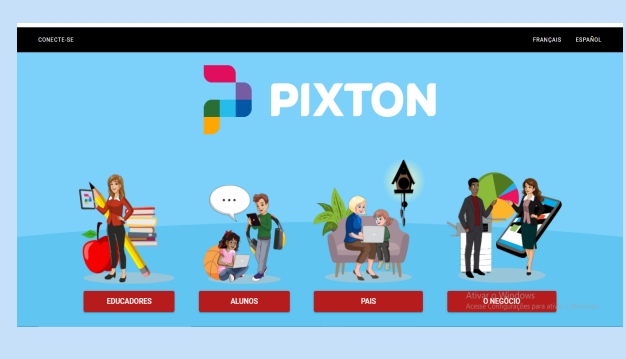

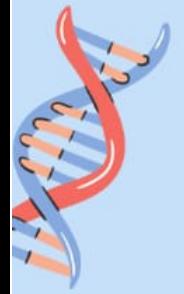

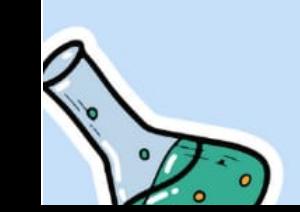

**Figura 1.** Página inicial do Pixton

3. Com o seu mouse, clique no ícone **inscreva-se gratuitamente**.

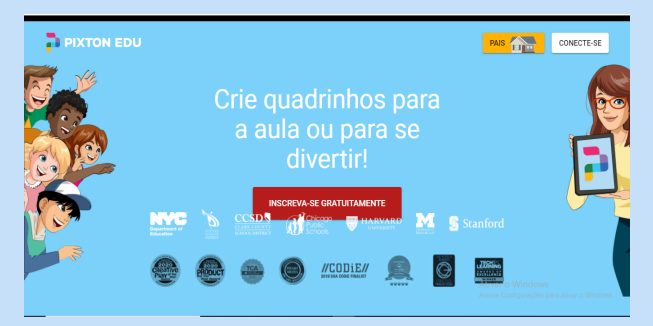

**Figura 2.** Página de inscrição

4. A seguir é fornecido três formas para cadastro, com as opções: **Faça**  *login* **no** *Google*; **Entrar com** *facebook* e **entrar com a** *Microosoft*.

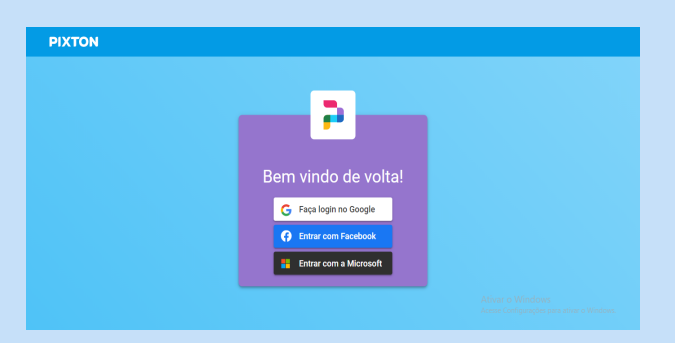

**Figura 3.** Página para o login

5. Ao escolher uma das opções anteriores e realizar o cadastro, o usuário será direcionado a apresentação do *software*, que é composta por três partes. **Passo 01** – composto por um vídeo introdutório.

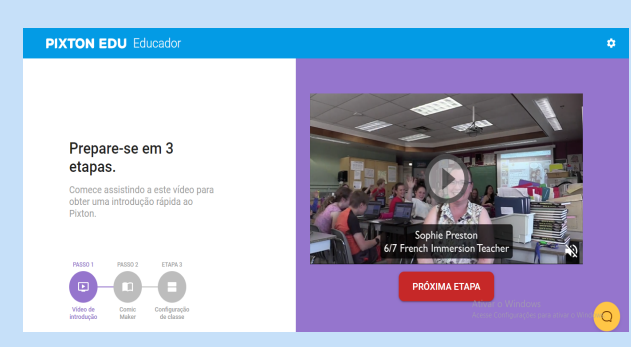

**Figura 4.** Apresentação do app

6. **Passo 02** – Experimente o criador de quadrinhos, no qual há um vídeo explicativo, acerca da criação das HQ's.

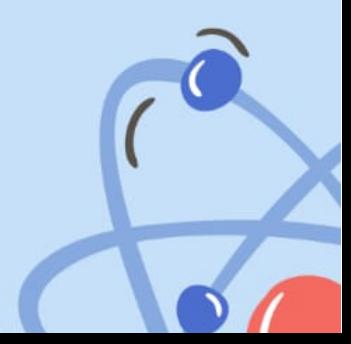

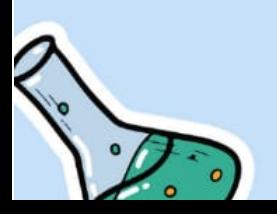

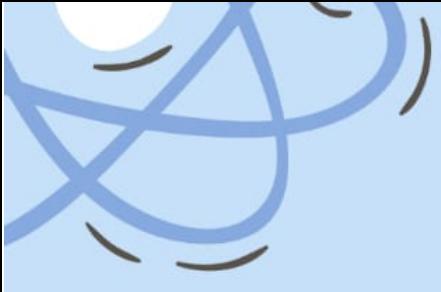

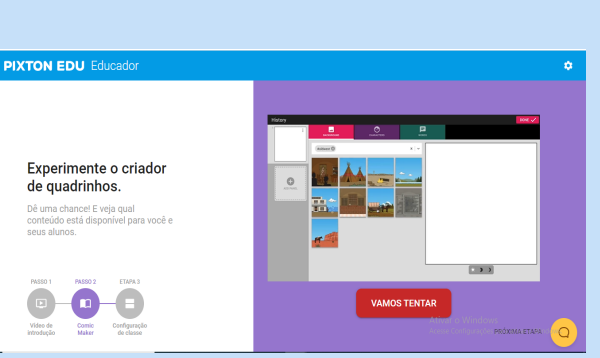

**Figura 5.** Apresentação do criador de quadrinho

7. **Passo 03** – Prepare-se para a sua aula, nessa etapa o *software*  possibilita ao usuário a criação de uma sala para a criação e compartilhamento das HQ's.

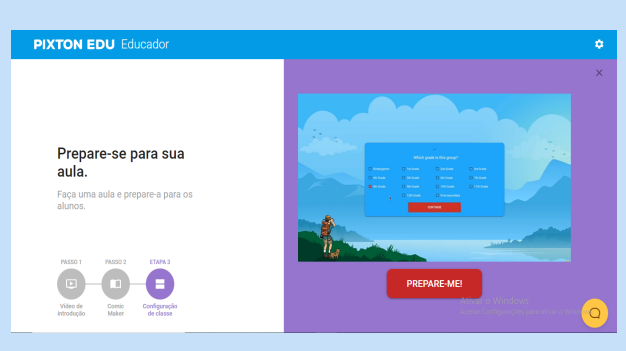

**Figura 6.** Preparando para a aula

7.1 Ao optar por **prepare-me**, abre-se uma nova página para a criação/escolha do nome do grupo. Após escolher, clica-se em **próximo**. O próximo passo é a seleção da série da qual o grupo do qual se deseja trabalhar faz parte.

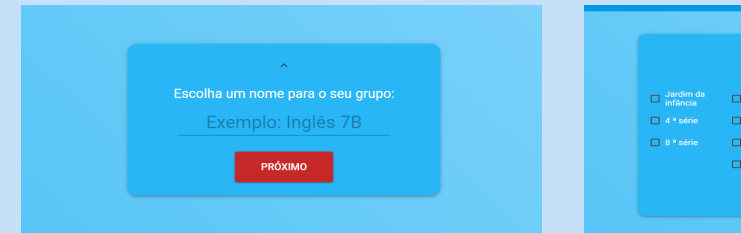

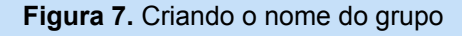

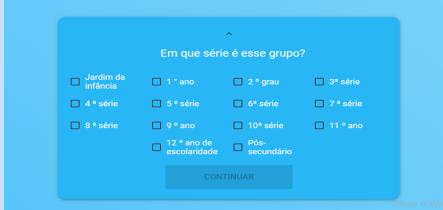

**Figura 7.** Criando o nome do grupo **Figura 8.** Escolhendo a série do grupo

7.2 Em seguida o **pixton** disponibiliza algumas opções de configuração para a sala/grupo que foi criado.

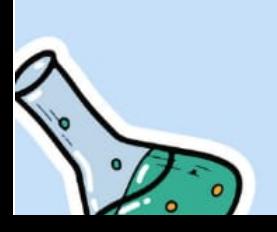

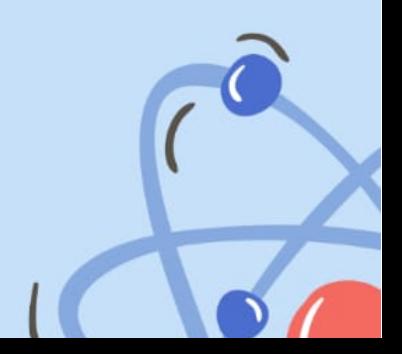

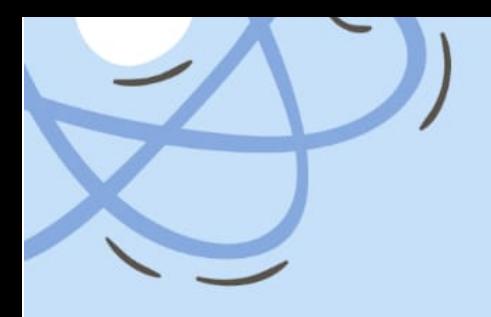

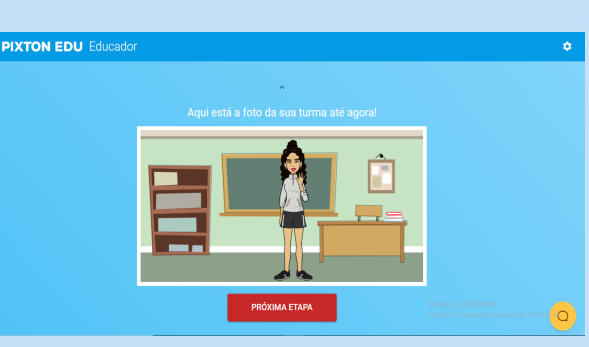

**Figura 9.** Foto da turma

7.3 O software possibilita ao educador adicionar seus alunos na turma sem a necessidade do aluno a criar uma conta no site. Clicando em **Estou pronto para adicioná-los** o usuário é direcionado a página seguinte e pode começar a adicionar o nome dos alunos de sua turma, após inserir todos os alunos, clica-se em **continuar.**

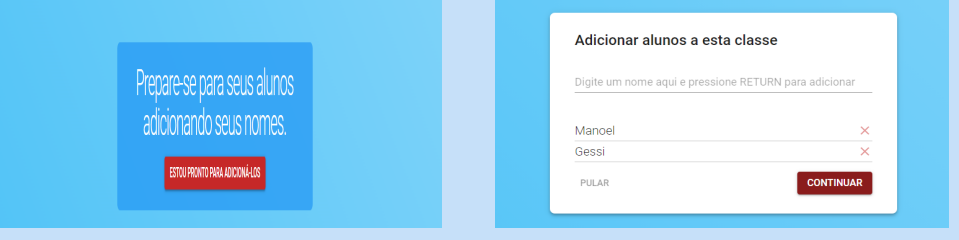

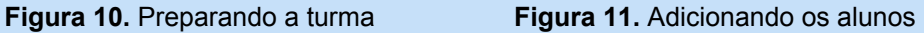

7.4 Após adicionar o nome dos alunos o software gera um link do qual o educador deve copiar e enviar aos seus alunos. Além do link, o educador deve encaminhar o nome de usuário gerado pelo Pixton, como indicado nas figuras 12 e 13.

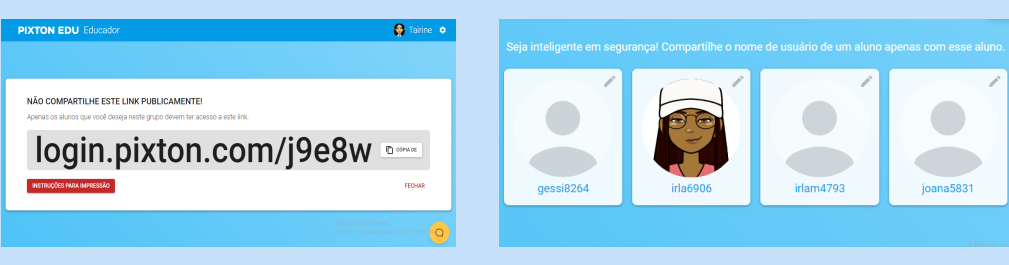

 **Figura 12.** Link para acesso dos alunos **Figura 13.** Nome dos usuários

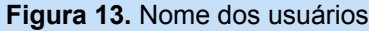

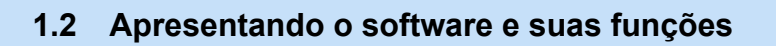

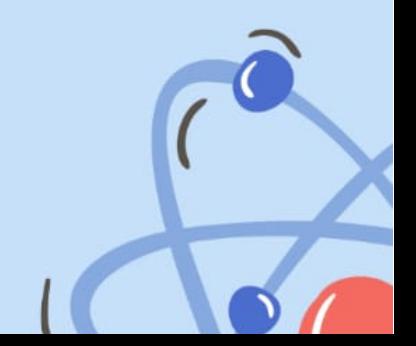

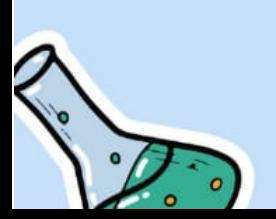

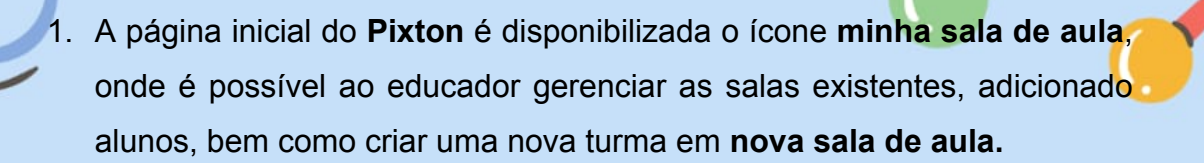

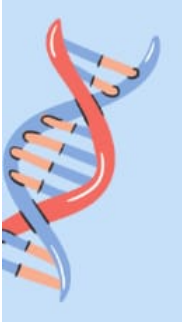

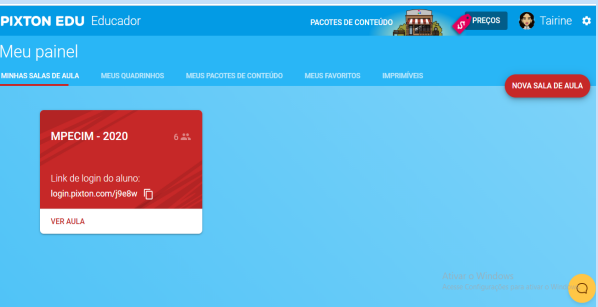

**23**

**Figura 14.** Minha sala de aula

2. Na aba **meus quadrinhos** o usuário gerencia as HQ's já existentes, assim como poderá criar novos quadrinhos.

| <b>PIXTON EDU Educador</b>                                                                                                    | Tairine <b>*</b><br><b>PRECOS</b><br><b>PACOTES DE CONTEÚDO</b><br>$\overline{\phantom{a}}$                                                                                                    |
|----------------------------------------------------------------------------------------------------|----------------------------------------------------------------------------------------------------|
| Quadrinhos que eu criei                                                                                                    |                                                                                                    |
| MINHAS SALAS DE AULA<br><b>MEUS QUADRINHOS</b><br><b>MEUS PACOTES DE CONTEÚDO</b>                                                                                                    | <b>IMPRIMÍVEIS</b><br><b>MEUS FAVORITOS</b><br><b>NEW COMIC</b>                                                                                                    |
| Clines para cronewid<br><b>Despite a location</b><br><b>Shude away</b><br>or domanates forger<br><b>MERIDIANS</b><br>advertising a<br><b>Contractor</b><br><b>BACKARD BAT</b><br>color front prod-<br>tedas seledas.<br>mdwitcoms.<br>multe tempe taylor<br>Pursuit and<br><b>book 4 Gut</b><br><b>JAN FURNS</b><br>inarica las a<br><b>Hiltony</b><br><b>Share</b><br><b>Unique</b><br>drivewood<br>meet<br>carbonized a dy pres<br>E sode sinc<br>1005-008<br><b>MAG</b><br><b>By and</b><br>unade successive<br><b>SELE</b><br>and the second<br><b>CONTRACT</b><br><b>Drammer</b><br>COMPARTILHAR<br>A extinção<br><b>EDITAR</b><br>$\sim$ | Mon.n.k.<br>Easter<br>and postered<br><b>Sydney</b><br>who will a body<br>sude con a dear de<br>darna fun<br><b>Ingelforman Limited</b><br><b>Guide Four art</b><br><b>Marine Miller</b><br><b>Quickly sines</b><br><b>ANNING ALL</b><br>res electriciants?<br>moderation has<br>coloras ade ale<br>went<br>transfermación de<br><b>WEIGHTEN</b><br>22.72<br><b>WOORDE QUA</b><br><b>Harley Gravity</b><br>average?<br>prodution<br>n/annualennas<br>Anymia d'esmade<br>stores altering<br>de comment Instalent<br>tur a train.<br>all reads a<br>resident auf<br>Niless.<br>used.<br>consider intents<br>profites not<br><b>House</b><br>C COMPARTILHAR<br>Energia eólica<br><b>EDITAR</b><br>$\ddot{a}$ |
| comprendirios.<br><b>vde</b><br>nata State<br>malesman.<br>menda.                                                                                                    | Ativar o Windows<br>∩<br>Acesse Configurações para ativar o Wind                                                                                                    |

**Figura 15.** Meus quadrinhos

3. Ao clicar na parte superior da tela, em *new comic,* o usuário é direcionado a página para a escolha do título de uma nova história em quadrinho (figura 16). Logo após, aparecerá às diversas opções e funcionalidades do *software*, como mostra a figura 17.

| The part and and a consequence of<br>LIFTIN BLOOTEN BE GOAFFELD AT<br>X | <b>Henry MVRS</b> | NEW COMIC. |                   | 鳥          | ٥<br>PERSONAGENS |                                                                   |
|-------------------------------------------------------------------------|-------------------|------------|-------------------|------------|------------------|-------------------------------------------------------------------|
| Digite um título para este quadrinho                                    |                   |            |                   | $\#$       |                  |                                                                   |
| Exemplo: meu primeiro quac                                              |                   |            |                   |            |                  |                                                                   |
| Você pode mudar isso no comic maker.                                    |                   |            | ADDITIONAL PAINEL |            |                  |                                                                   |
| CANCELAR<br><b>CONTINUAR</b>                                            |                   |            |                   |            |                  |                                                                   |
|                                                                         |                   |            |                   |            |                  |                                                                   |
|                                                                         |                   |            |                   | $\bigcirc$ | as at livre      | Encontre um Fundo<br>terms (eas) (eas) (easts) (exhibit) (edistr) |

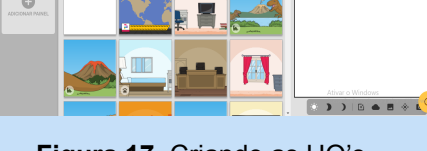

**Figura 16.** Título da HQ<br>**Figura 17.** Criando as HQ's

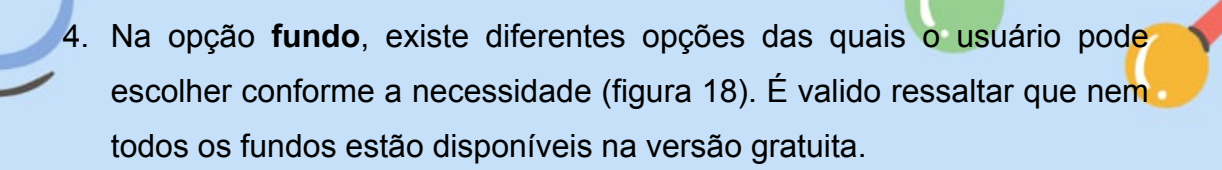

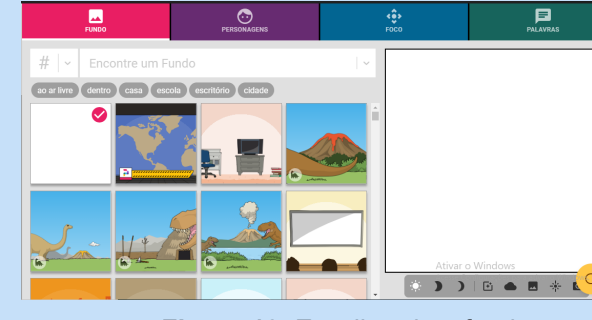

**Figura 18.** Escolhendo o fundo

5. Na opção **personagens** é possível criar/adicionar os personagens da HQ, como demonstram as figuras 19 e 20.

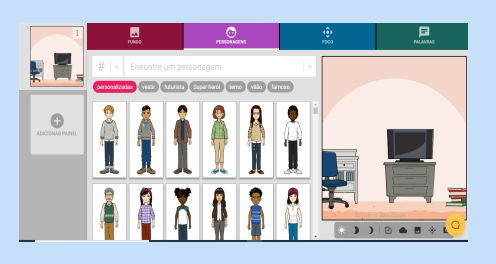

 $\bullet$  $\bullet$ Ġ  $\bullet$ 

personagem

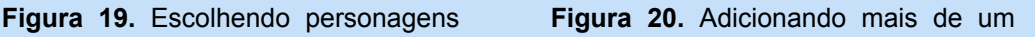

5.1. Ainda na opção **personagens**, o Pixton oferece algumas opções para **editar personagens** (figuras 21 a 23), sendo assim, é possível caracterizar cada personagem conforme desejar, adicionando elementos em cada um deles.

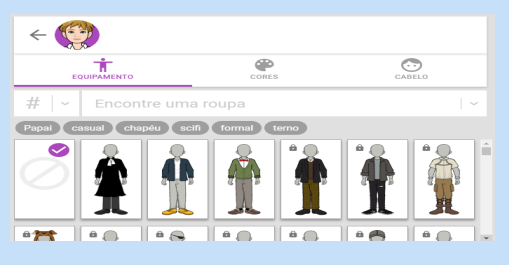

**Figura 21.** Escolhendo a vestimenta **Figura 22.** Tons de pele

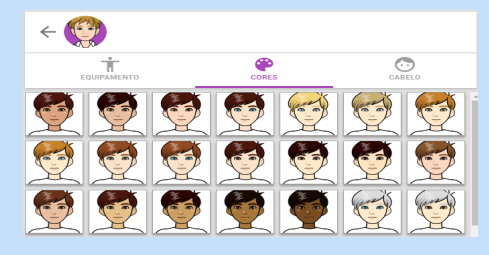

11

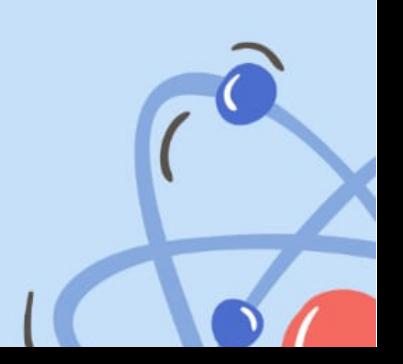

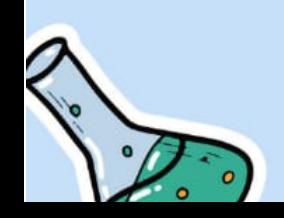

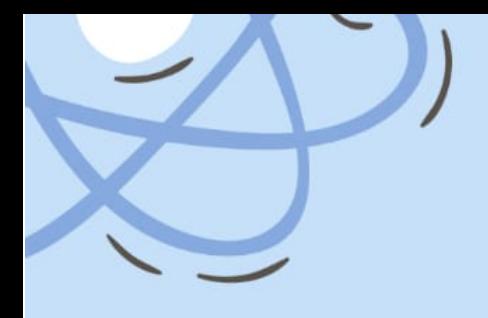

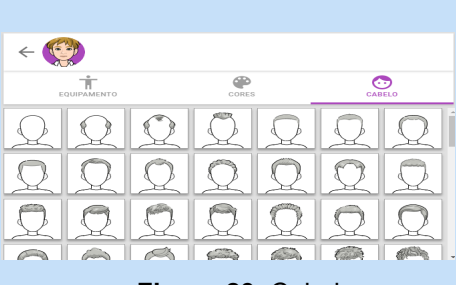

**Figura 23.** Cabelos

6. Na opção **foco**, o Pixton oferece diferentes ângulos. Assim, tem-se diferentes ângulos/ambientes com um mesmo fundo (figura 24).

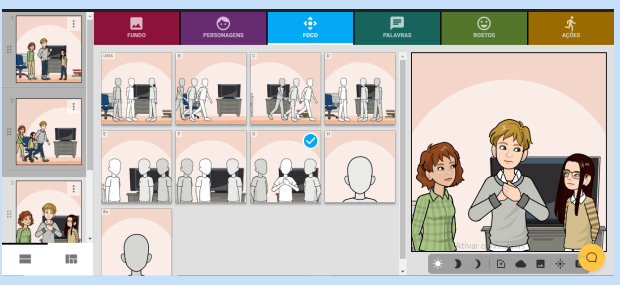

**Figura 24.** Fundos

7. Em **palavras**, o educador pode adicionar tanto uma legenda para os quadrinhos, como balões com a fala de cada personagem, como demonstra a figura 25.

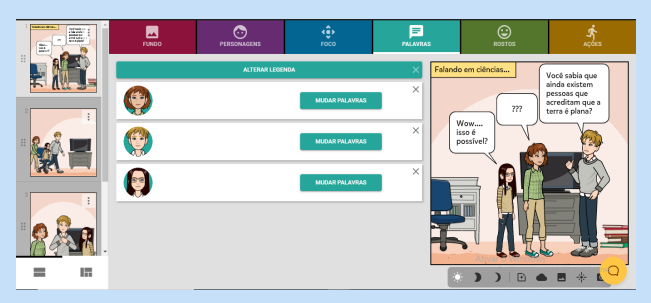

**Figura 25.** Adicionando falas e legendas

8. Em **rosto** (figura 26), o *software* possibilita a mudança de rosto, com diversas expressões faciais (figura 27).

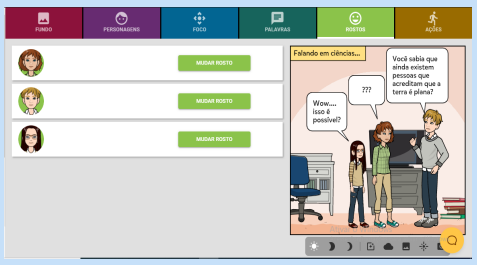

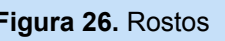

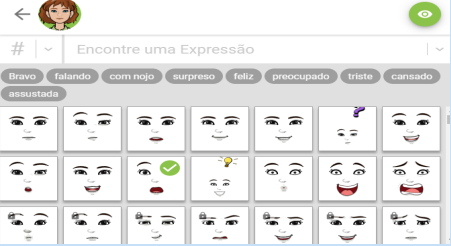

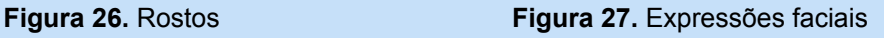

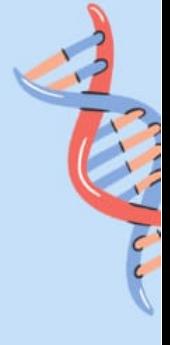

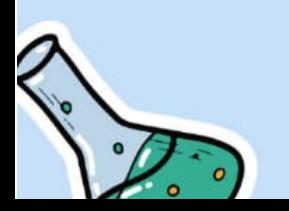

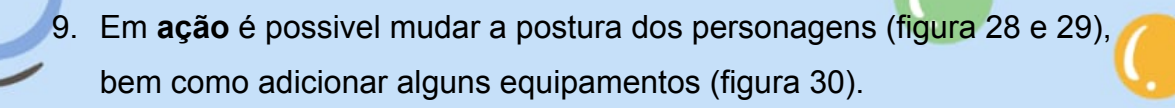

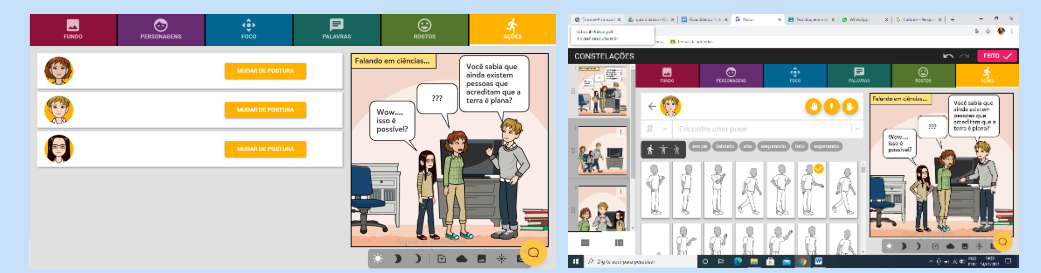

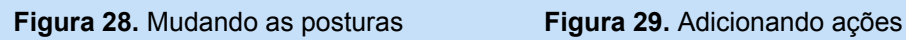

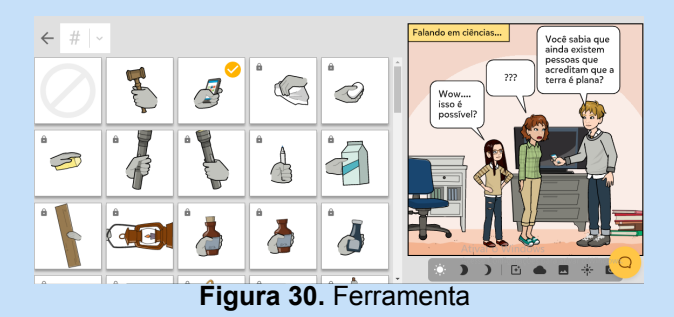

10.Após a criação e configuração de todos os painéis da HQ é hora de salvar/finalizar, para isso é necessário clicar no ícone feito, como demonstra a figura 31.

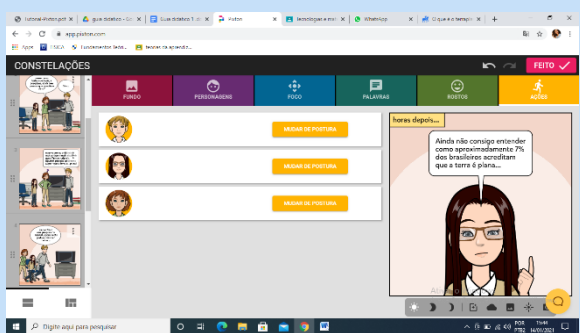

**Figura 31.** Finalizando

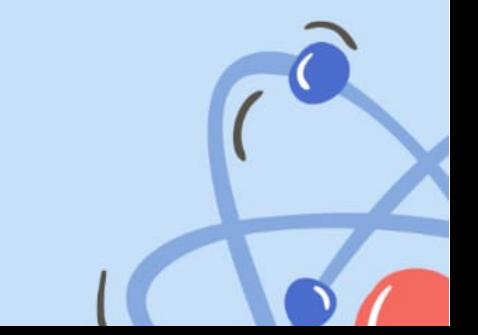

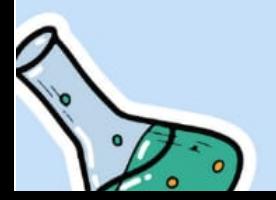

11. Após a conclusão da HQ, o Pixton possibilita ao usuário as opções **baixar**, **imprimir** e **compartilhar** (*link, email, pinterest, twitter* e *facebook*), como demonstra a figura 32.

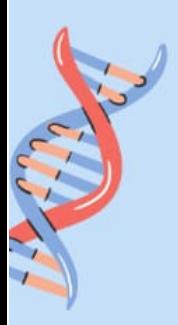

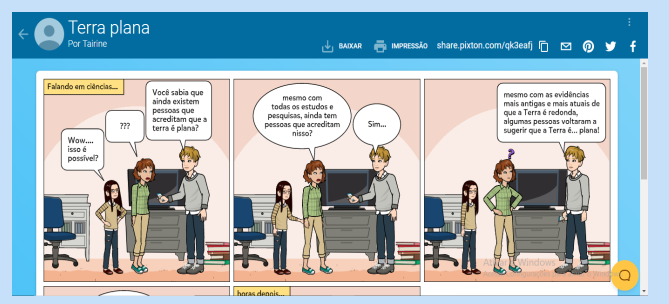

**Figura 32.** Baixar e compartilhar

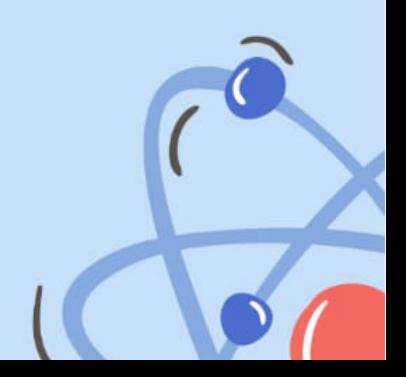

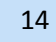

## **1.3 Sugestões de HQ's para o ensino de ciências**

Como citado anteriormente, as HQs são um método que serve para tornar as aulas de ciências mais atrativas para os alunos do século XXI. Essa ferramenta permite a interação dos alunos e docentes instantaneamente. Ela permite também que a partir de uma temática escolhida pelo professor os alunos possam criar histórias que possam ser compartilhadas, impressas, etc. Apresentamos a seguir algumas produções/sugestões sobre temas variados.

**23**

## **1.3.1 HQ 1:** Coleta seletiva de lixo

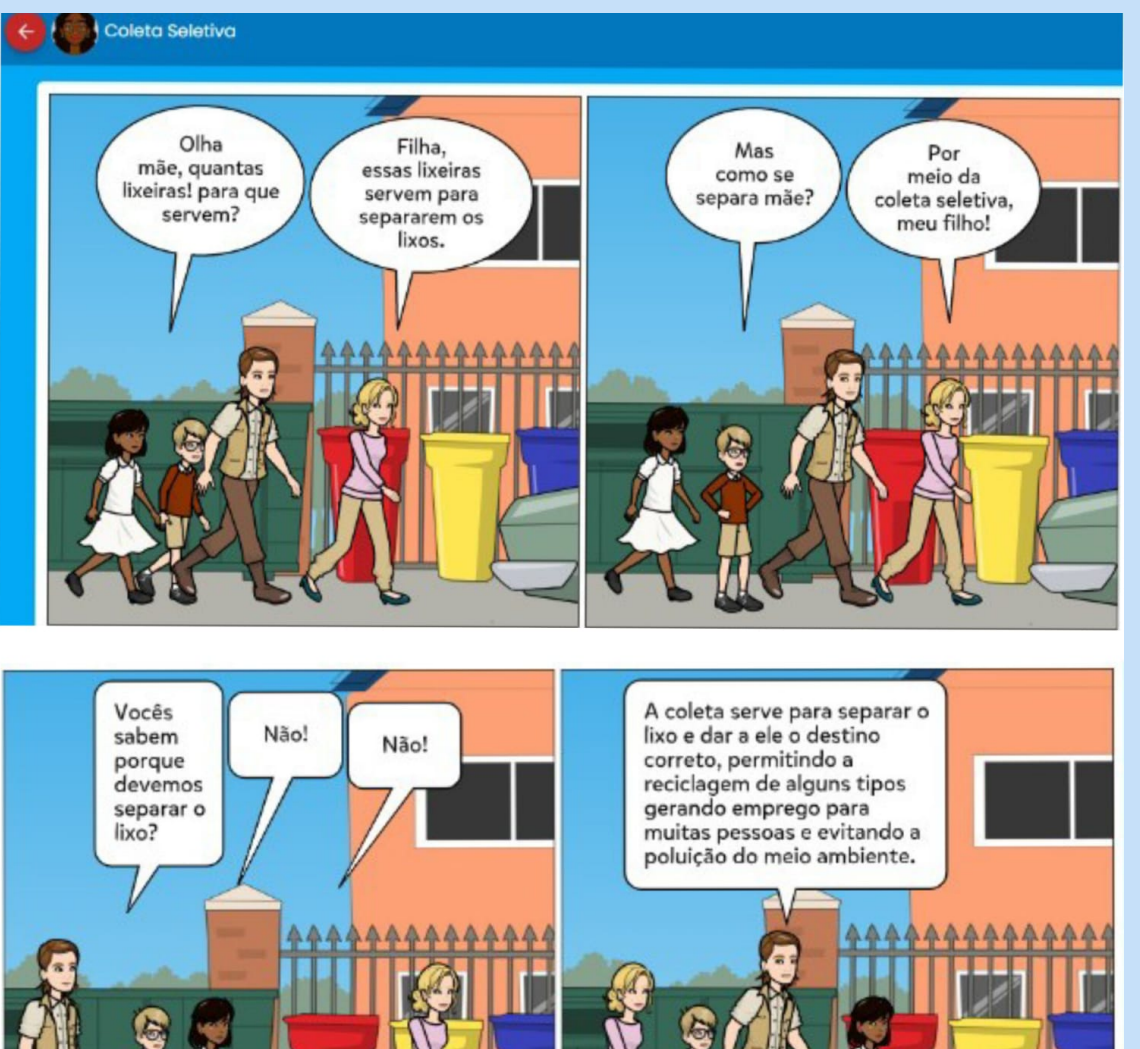

 **Autora:** Irla Anjos **1.1.1 HQ 2:** Energia eólica

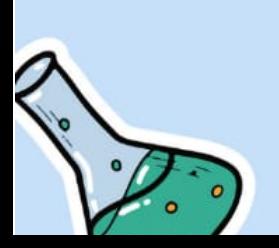

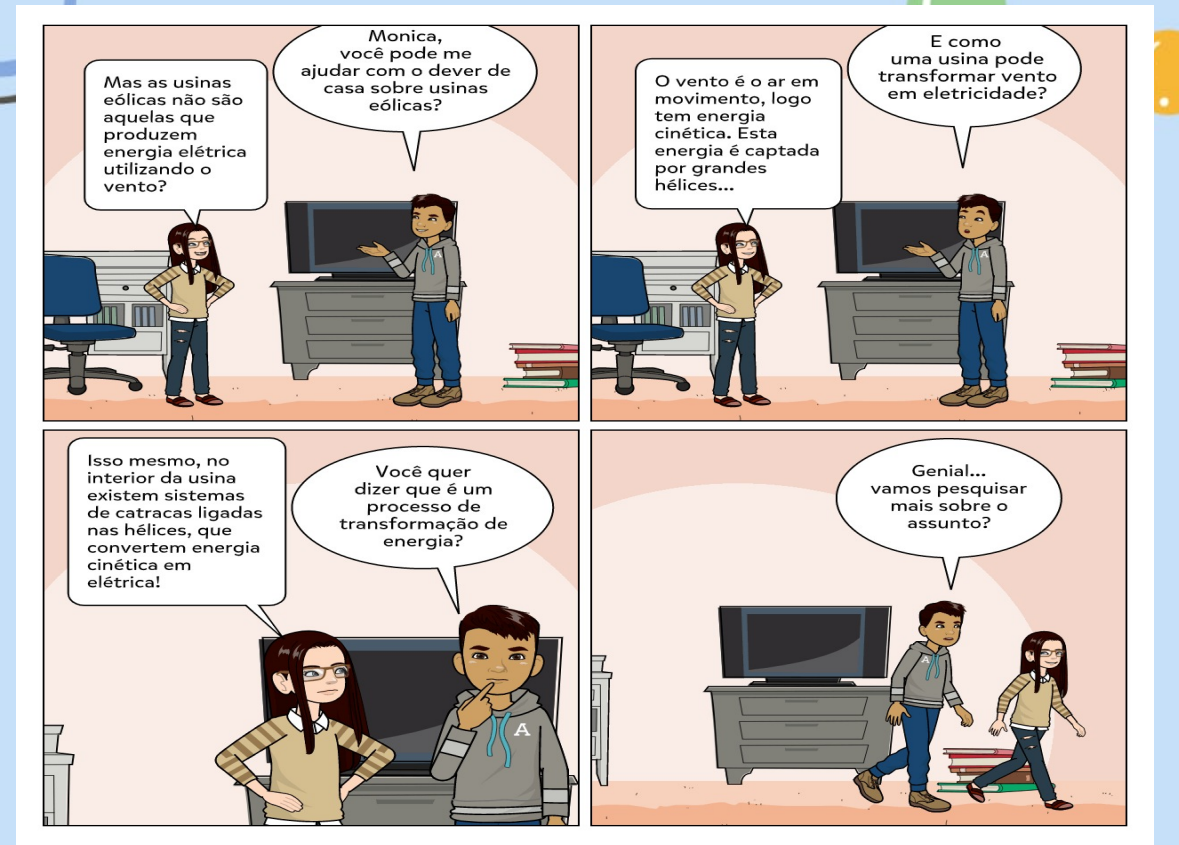

**Autora:** Irla Anjos

Há uma infinidade de temáticas que podem ser produzidas com o uso desse recurso didático. Outras sugestões de materiais didáticos tecnológicos que podem ser utilizados no ensino de ciências são: **Schatch**, linguagem de programação criada em 2007 pelo Media Lab do MIT (disponível em: https://scratch.mit.edu/), **Kahoot**, uma plataforma de aprendizado baseada em jogos, lançada em março de 2003 e disponível no site: https://kahoot.it/, **Solar System Scope**, aplicativo interativo na web que mostra as posições celestes dos planetas e das constelações que se movem sobre o céu noturno em tempo real e que está disponivel para dowload no site: https://www.solarsystemscope.com/, **Mentimeter**, empresa sueca que desenvolve e mantém um aplicativo homônimo usado para criar apresentações com feedback em tempo real, possibilitando a criação de quiz interativo com os alunos, disponível no site: https://www.mentimeter.com/pt-BR, além de jogos virtuais, etc.

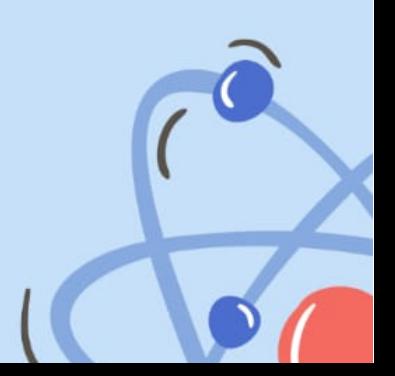

**2 SUGESTÕES DE ATIVIDADES COM MATERIAIS RECICLAVÉIS** 

#### **2.1 BOLICHE RECICLAVÉL**

O boliche é um jogo que pode desenvolver diversas habilidades na criança, sendo elas coordenação motora, senso colaborativo, estimula a percepção visual, possui regras além de poder ser usado para trabalhar <sub>23</sub> matemática (cálculos aditivos e multiplicativos), ciências (reciclagem) e religião (respeitar a vez do próximo, ajudar uns aos outros, etc).

**23**

Após trabalharem o jogo boliche na sala de aula, pesquisadoras chegaram à conclusão que o uso de jogos como este deve ser considerado como parte integrante, fundamental e complementar ao ensino da matemática, enriquecendo e ampliando as atividades dos livros didáticos. Os jogos harmonizaram o trabalho em grupo, a cooperação entre as crianças, a atenção, criticidade, lógica, noção do espaço, lateralidade, entre outras tantas habilidades pertinentes à disciplina da Matemática. Vale lembrar que a cooperação é fator importante para a formação educativa das crianças desenvolvidas em inúmeras situações cotidianas (DIANA E CONTI, 2012).

Para trabalhar com este recurso o docente deve solicitar a turma que tragam garrafas de plástico para a aula que serão utilizadas na confecção do jogo, realizar uma roda de conversa e anotar na lousa as regras da brincadeira como: organização das garrafas, anotação das pontuações na ficha do jogo, jogar a bola três vezes seguidas e ir para o final na fila, etc. A figura 1 demonstra como ficaria o material confeccionado.

**Figura 1:** Boliche reciclável

**Fonte:** Disponível em: https://neuropsicopedagogianasaladeaula.blogspot.com/2012/05/dicasde-como-fazer-as-criancas.html Acesso:15/03/2022

#### **2.2 JOGO DA MEMÓRIA**

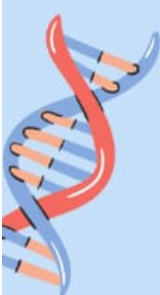

Outra opção maravilhosa de jogo para auxiliar o docente nas aulas é a utilização do jogo da memória para trabalhar conteúdo como alimentação saudável, higiene alimentar e corporal, animais onívoros, herbívoros e carnívoros, animais vertebrados e invertebrados, etc., associada a reciclagem. Visto que na construção desse material o docente pode levar as figuras impressas e junto com a turma realizar a colagem em papelão, tampinhas de garrafa de plástico, pratos descartáveis, e outros. Vale salientar que este jogo é possível de ser utilizado em outras áreas de conhecimento. Em matemática, por exemplo, a associação de número quantidades, correspondência de formas geométricas, dentre muitas outras possibilidades. Na disciplina de religião, a associação de figuras de valores étnicos, em português a associação de palavras as figuras, contos, lendas, personagens folclóricos, etc. As figuras 2 e 3 dão exemplos de jogos da memória com temas de ciências.

**23**

**Figura 2:** Jogo da memória animais vertebrados e invertebrados

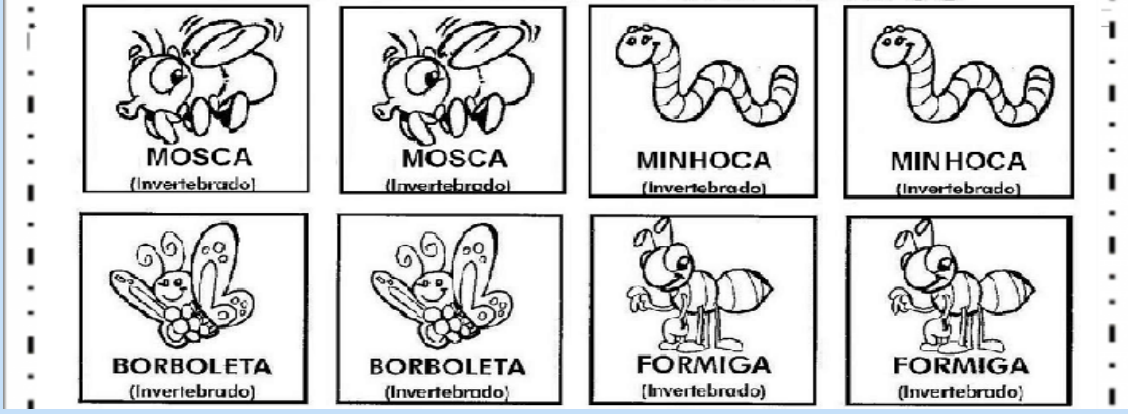

**Fonte:** disponível em: https://www.educacaoetransformacao.com.br/jogo-da-memoria-paraimprimir/jogo-da-memoria-para-imprimir-animais-vertebrados-e-invertebrados/ Acesso: 16/03/2022

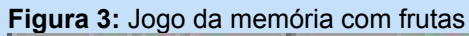

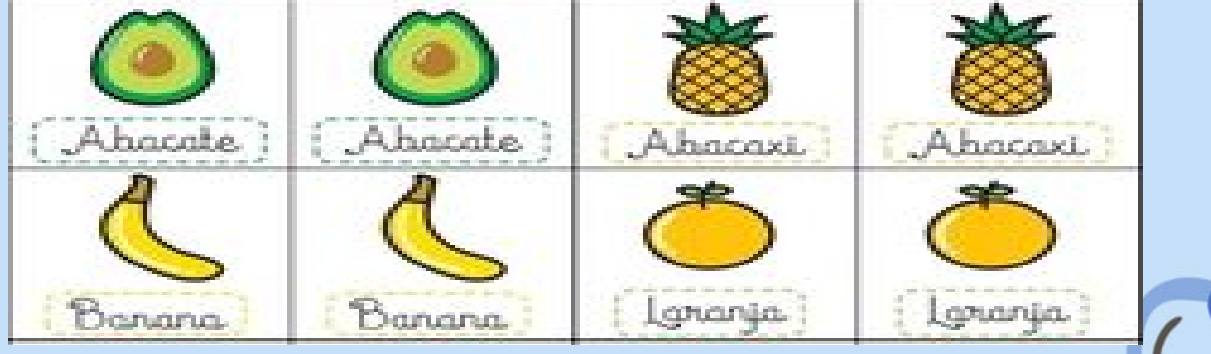

**Fonte:** Disponível em: https://i.pinimg.com/236x/3f/7a/ac/3f7aac0ca15c67aec97945a0a47b9169.jpg Acesso: 16/03/2022

#### Para Souza e Rodrigues (2020,p. 3) o

[...] jogo é uma importante estratégia didática que pode facilitar a aprendizagem dos alunos, pois o uso do lúdico é uma forma prazerosa dos discentes assimilarem melhor os conteúdos, contribuindo para que os mesmos possam aprender e divertir-se, uma vez que o brincar é uma atividade essencial e indispensável para o desenvolvimento das crianças.

Corroborando com os autores, o jogo da memória é uma ótima ferramenta para auxiliar o docente no processo de ensino aprendizagem justamente por causa da sua ludicidade. Possibilitando assim um maior envolvimento da turma na proposta de atividade da disciplina trabalhada. Após a realização do jogo o docente pode propor um ditado com as figuras utilizadas.

## **2.3 HORTA MANDALA COM MATERIAL RECICLADO**

A horta mandala é uma proposta de atividade sustentável que pode ser feita com a utilização de materiais recicláveis, podendo gerar um retorno gratificante aos agentes envolvidos na organização. Na escola, esta pode fornecer verduras que devem ser utilizadas na própria unidade, enquanto que quando trabalhada na Educação de Jovens e Adultos – EJA, a horta mandala pode ser um meio para que os alunos obtenham uma renda extra (ARAÚJO et al., 2021). O trabalho foi desenvolvido com um grupo de mulheres visando a sustentabilidade e incentivo a economia e demonstrado de uma forma mais simplificada na figura 4.

**Figura 4:** Horta mandala com materiais recicláveis

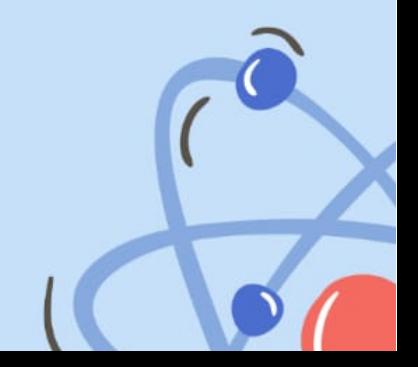

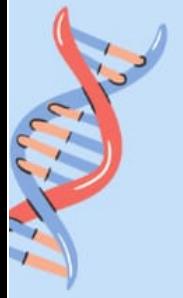

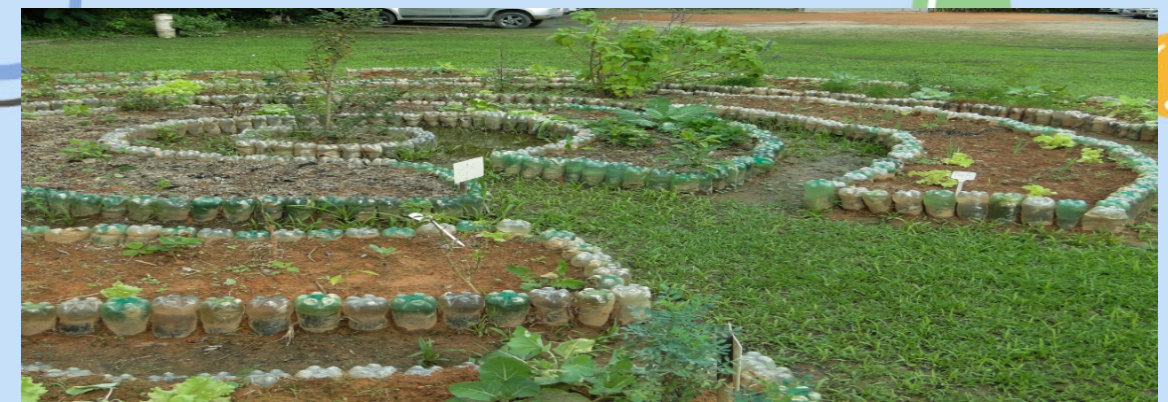

**Fonte:** Disponível em: https://cantinho.live/wp-content/uploads/2019/12/dsc05750.jpg, Acesso em: 16/03/2022

Outra opção de horta bem interessante e sustentável para a sala de aula é a horta suspensa (figura 5). É uma alternativa supereconômica que ocupa pouco espaço e permite a reciclagem.

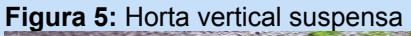

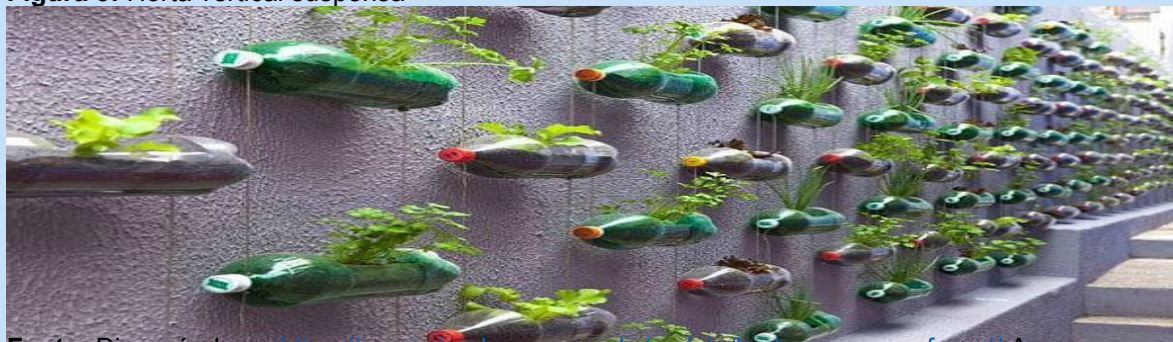

Fonte: Disponível em: mups://www.vivadecora.com.br/revista/horta-com-garrafa-pet/ Acesso em: 16/03/2022

## **2.4 CONFECÇÃO DE BRINQUEDOS E OUTROS MATERIAS RECICLÁVEIS**

Na disciplina de ciências ao trabalhar o tema meio ambiente e poluição, o docente pode propor aos alunos a confecção de brinquedos com materiais recicláveis. Há diversas opções bem interessante, observe algumas a seguir, ilustradas nas figuras 6 a 9.

Figura 6: Jogo da velha reciclável

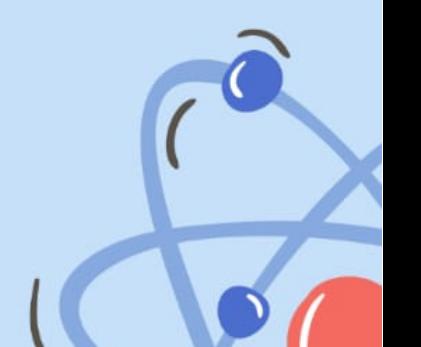

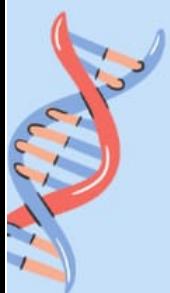

Fonte: Disponível em: https://casaefesta.com/ideias-de-reciclagem-para-trabalho-de-escola/, Acesso em: 16/03/2022

**23**

**Figura 7:** Jogo cai não cai

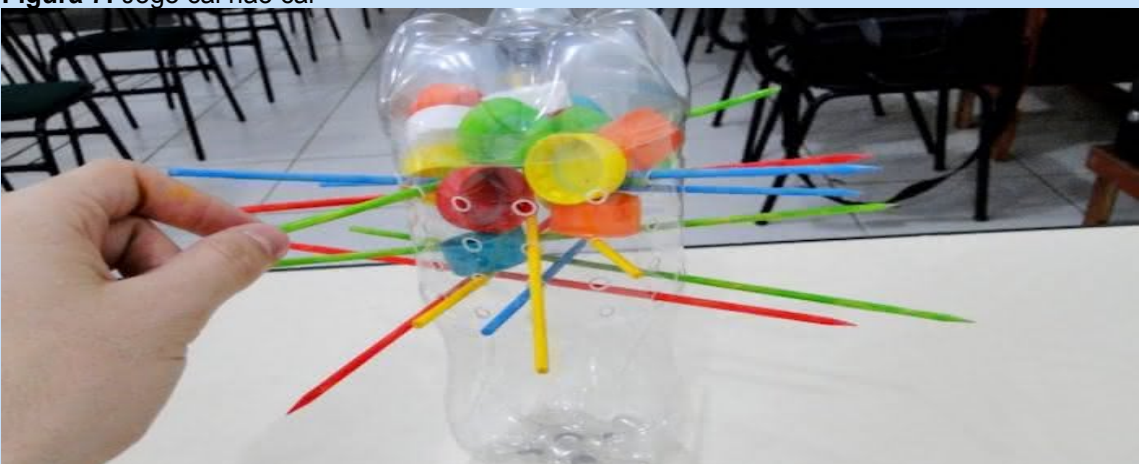

**Fonte:** Disponível em: https://casaefesta.com/ideias-de-reciclagem-para-trabalho-de-escola/, Acesso em: 16/03/2022

**Figura 8:** Porta retrato com rolinhos de jornal que pode ser dado de lembranças nas festividades

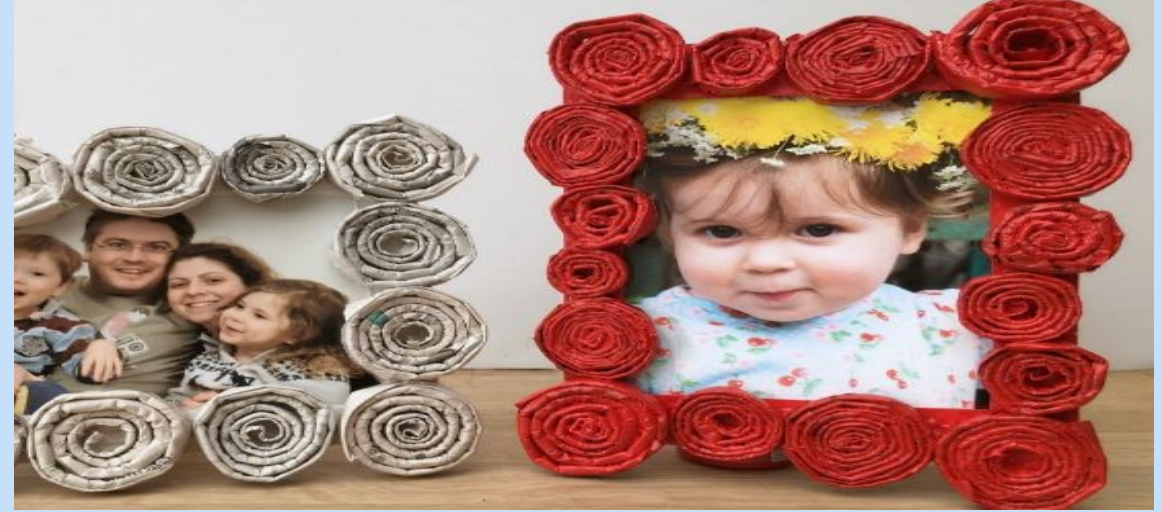

**Fonte:** Disponível em: https://comofazerartesanatos.com.br/como-fazer-porta-retrato-comrolinhos-de-jornal/, Acesso em: 16/03/2022

**Figura 9:** Vários tipos de carrinhos que podem ser usados nas brincadeiras trabalhando cores e formatos

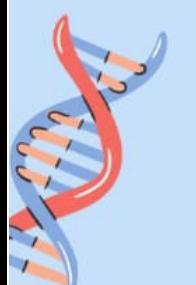

**Fonte:** Disponível em: https://www.espacoeducar.net/2014/07/10-sugestoes-de-carrinhosfeitos-com.html Acesso em: 16/03/2022

## **2.5 PARTES DA ÁRVORE: RAÍZES, TRONCOS, FOLHAS E FRUTOS**

Ao trabalhar o conteúdo as plantas e adentrar ao estudo das partes das plantas, morfologia das raízes, tipos de troncos, torna-se bem interessante montar junto com os alunos um herbário (figuras 10 e 11), onde estes, em grupos, poderão expor cada um desses itens com informações das principais características.

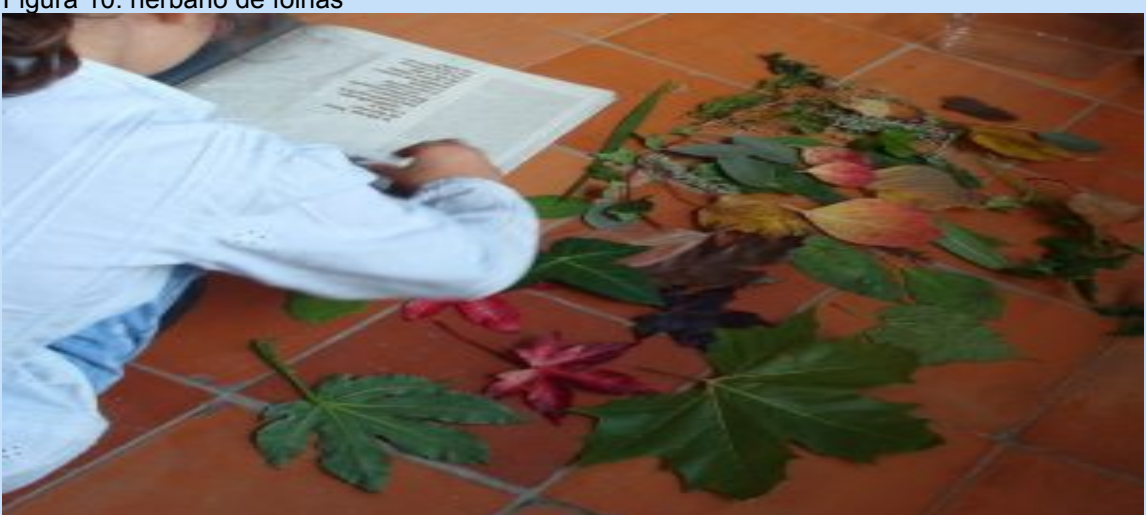

Figura 10: herbário de folhas

Fonte: Disponível em: https://revistajardins.pt/herbario-de-folhas/ Acesso em: 16/03/2022

Figura 11: Observação da estrutura da folha

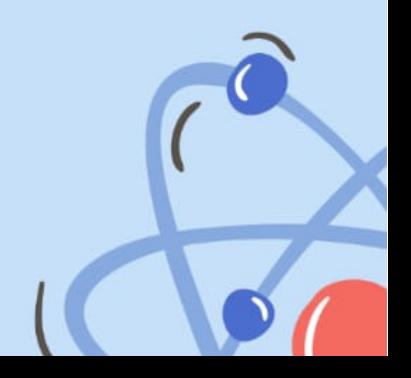

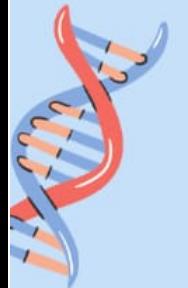

Fonte: Disponível em: https://www.escolainteracao.com.br/observando-diferentes-tipos-defolhas/#gallery\_fancybox\_9642-6 Acesso em: 16/03/2022

## **2.6 TERRÁRIO**

O terrário é uma opção de recurso didático maravilhosa, permitindo ao docente trabalhar sobre o ecossistema, ciclos da água, das plantas, permitindo assim uma melhor compreensão do mundo natural. Segundo os estudos de Moura et al. (2015, p. 2)

> O Terrário é a representação de um ecossistema natural, que é o conjunto de fatores bióticos e abióticos que se encontra em uma determinada região. Por isto, a elaboração de atividades como esta contribui para fortalecer uma Educação do Campo nas suas especificidades, no seu contexto cultural e natural. O Terrário é um instrumento para tornar o Ensino de Ciências mais criativo, dinâmico, possibilitando aos discentes, através de observações e análise, construírem seu conhecimento. Essa atividade torna o professor um orientador, auxiliando os discentes a observar e pesquisar, investigar e construir sua própria conclusão sobre o assunto Terrário.

**23**

Para a confecção desse riquíssimo recurso você precisara de um recipiente de vidro fundo ( vaso, aquário, chaleira, sopeira, tigela ou bomboniere), argila expandida ou cascalho de rio, para a camada de drenagem, substrato leve, um pedaço de manta têxtil (bidim, manta feita de não tecido que é agulhado e feito 100% de poliéster, atuando como elemento filtrante nos sistemas de drenagem, realizando a separação e a inibição da mistura entre os mais diferentes materiais) do tamanho do fundo do recipiente, mudas de suculentas variadas. No site você encontra o passo-a-passo para montar esse recurso (disponível em:

https://vocepergunta.com/library/artigo/read/169047-o-que-podemos-aprendercom-o-terrario Acesso em: 22/08/2022). A figura 12 mostra o passo-a-passo da confecção e as 13 a 15 demonstra como ficaria o Terrário em diferentes dos recipientes citados acima.

#### Figura 12: Passo-a-passo para construir um terrário

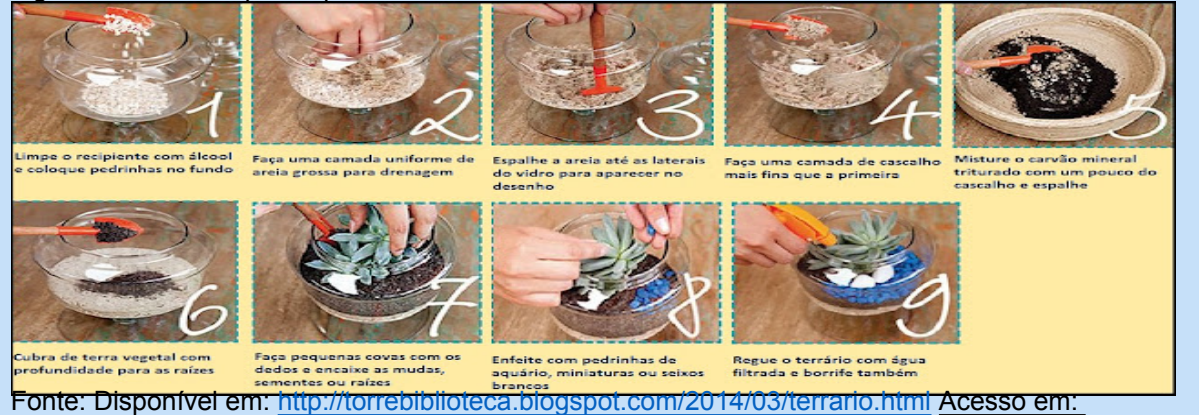

**23**

16/03/2022

#### Figura 13: Terrário no pote de vidro

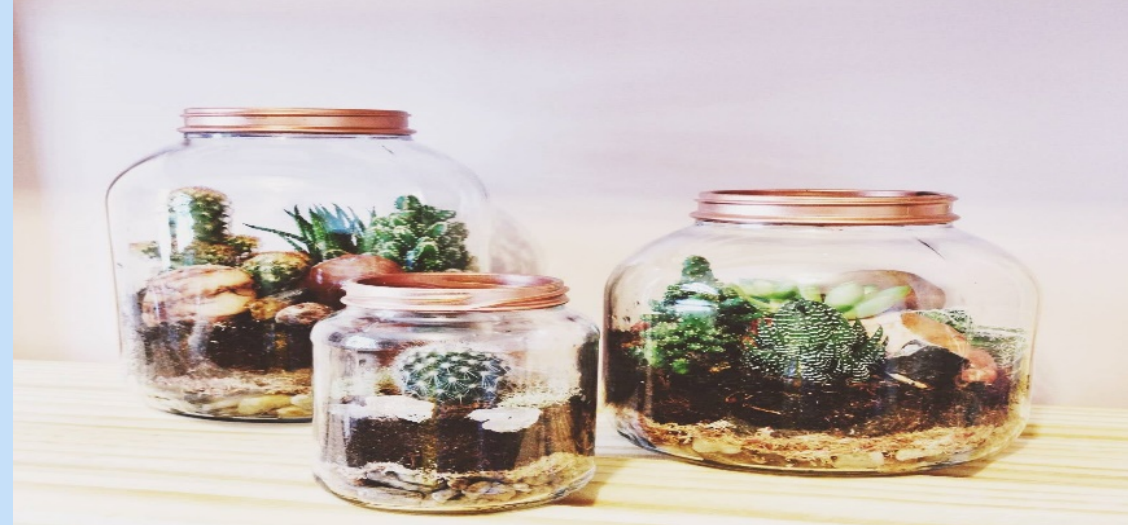

Fonte: Disponível em: https://www.decorfacil.com/terrario/ Acesso em: 16/03/2022

Figura 14: Terrário com garrafa de plástico tipo PET

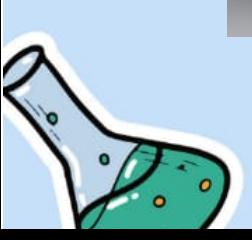

Fonte: Disponível em: http://torrebiblioteca.blogspot.com/2014/03/terrario.html Acesso em: 16/03/2022

Figura 15: Terrário com lâmpadas

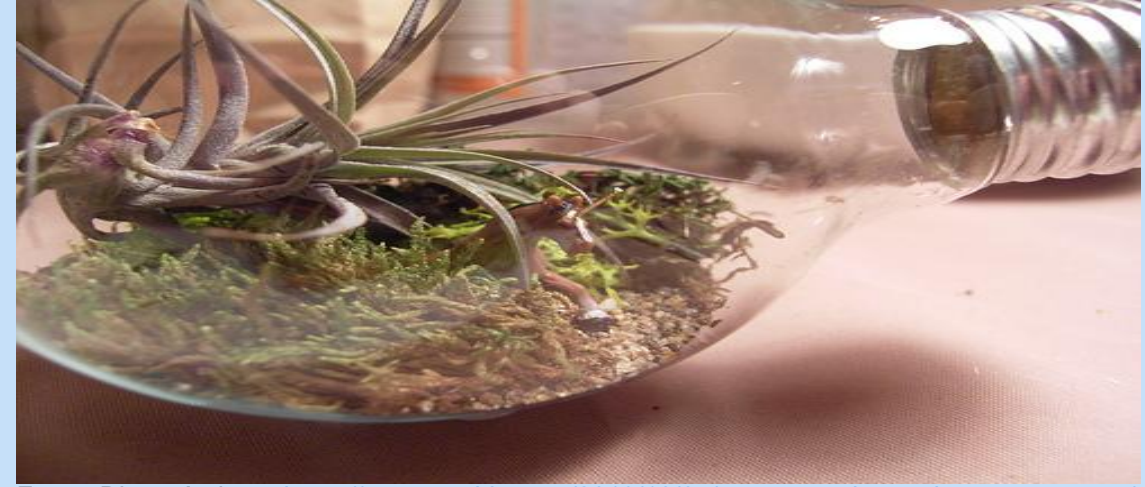

Fonte: Disponível em: https://www.arteblog.net/2013/10/07/artesanato-lampadas-passo-passo/ Acesso em: 16/03/2022

# **3 CONCLUSÃO**

Podemos ver que o Pixton é uma ferramenta simples, mas que dispõe de uma variedade de recursos para a criação de histórias em quadrinhos. Além das histórias aqui apresentadas, esse software disponibiliza recursos que possibilitam trabalhar muitas outras temáticas. Vimos também que há uma infinidade de recursos que podem ser confeccionados com a turma com materiais recicláveis que promovem a conscientização social e cientifica dos discentes.

Vale salientar que para utilizar um recurso didático o professor deve planejar com antecedência os objetivos que almeja serem alçados. E acima de tudo, é necessário estudar o aplicativo ao ponto de dominar todos os recursos disponíveis.

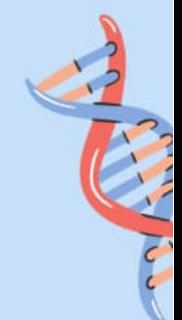

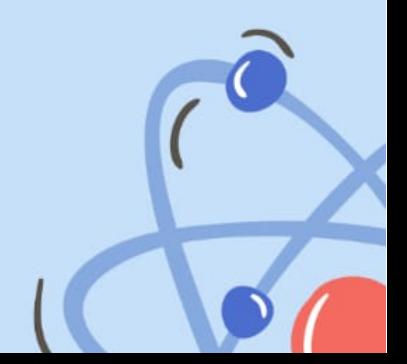

## **4 REFERÊNCIAS**

ARAÚJO, Silva et al., **Horta mandala: tecnologia social para incentivo à autonomia econômica de mulheres do campo em Caruaru-PE.** 2021.

DIANA, Viviane Biason Gomes. CONTI, Keli Cristina. **A importância do jogo de boliche no auxílio à aprendizagem de matemática dos alunos do 1.º ano do Ensino**. Divers@ Revista Eletrônica Interdisciplinar/Matinhos/vol.5, n.2, p.1 136/jul./dez./2012

Ianesko F, Andrade CK de, Felsner ML, Zatta L. **Elaboração e aplicação de histórias em quadrinhos no ensino de ciências**. Experiências em Ensino de Ciências. 2017;12(5):105–25.

MOURA et al., **O terrário como temática no ensino de ciências na educação do campo**. Revista Monografias Ambientais,2015.

OTTO, P. **A importância do uso das tecnologias nas salas de aula nas series iniciais do ensino fundamental I**, Florianópolis, 2016.

SOUZA, Suely Cristina Silva. RODRIGUES, Sandra Andréa Souza. **A contribuição do jogo da memória no ensino de matemática na educação infantil em uma escola do estado de Sergipe.** Anais do XIV Colóquio Internacional Educação e contemporaneidade. Volume XIV, n.14, set. 2020.

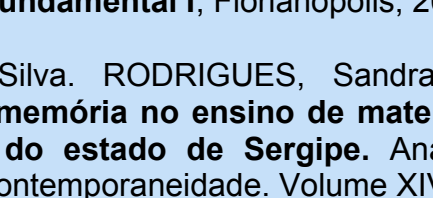

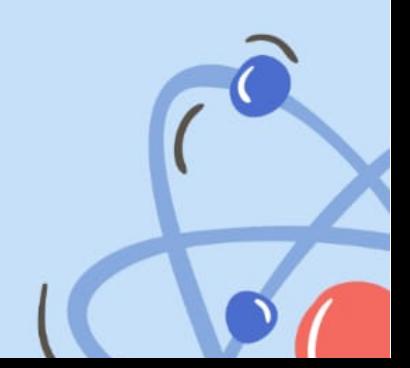

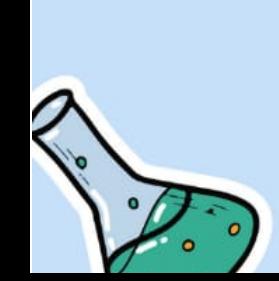